# ULPB

**2. pielikums LPB Bank API: Swagger UI lietošanas instrukcijai 15.11.2022.**

## **API: Paroles atjaunošanas instrukcija**

### **1. solis**

Atveriet lappusi <https://api.lpb.lv/public/password/reset>. Tajā ievadiet kontakta epasta adresi, kas ir piereģistrēta jūsu lietotājam (testa vidē [https://api](https://api-test.lpb.lv/public/password/reset)[test.lpb.lv/public/password/reset](https://api-test.lpb.lv/public/password/reset) e-pasta vietā ievadiet lietotāja vārdu). Pēc pogas "Reset password" nospiešanas uz ekrāna tiek attēlots zinojums "Success", un uz epasta adresi tiek nosūtīta vēstule ar elektronisko saiti uz paroles atjaunošanas lappusi. Neveiksmes gadījumā uz ekrāna tiek attēlots ziņojums "Fail" un kļūdas iespējamais apraksts.

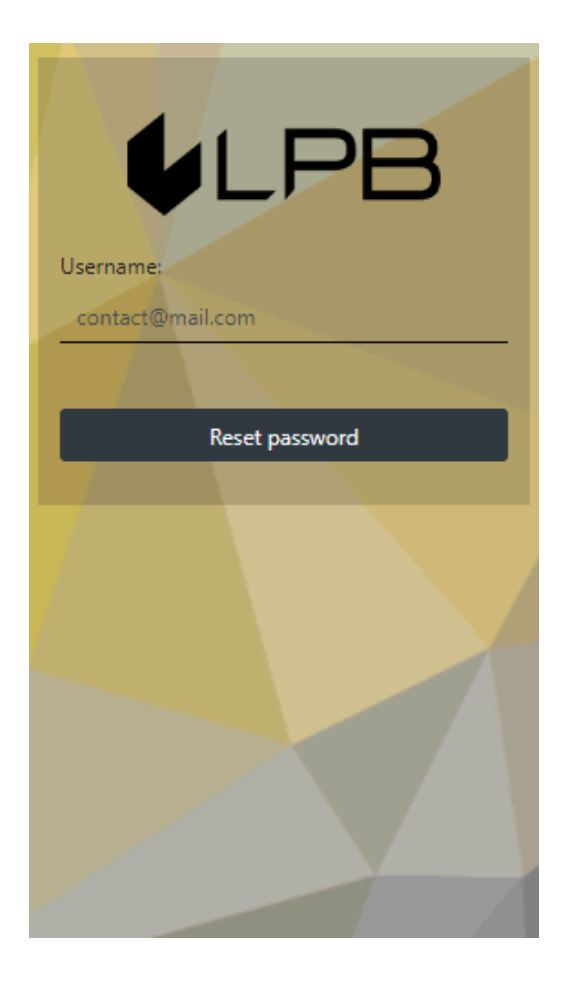

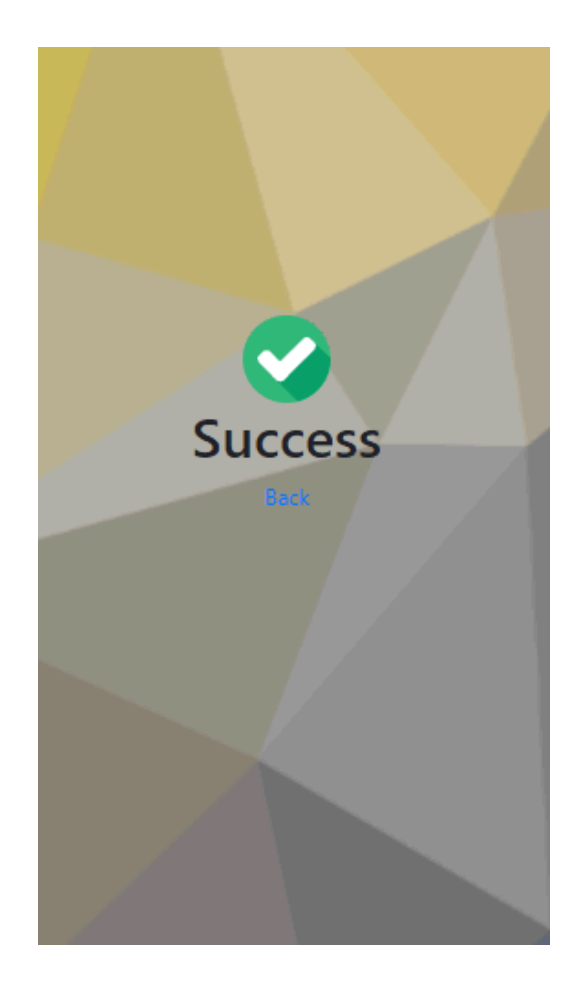

### **2. solis**

Paroles nomaiņas e-vēstule šobrīd satur vienīgi saiti uz paroles atjaunošanas lappusi. Tā izskatās aptuveni šādi:

[https://api-test.lpb.lv/public/password/update?key=eyJhbGciOiJB](https://api-test.lpb.lv/public/password/update?key=eyJhbGciOiJBRVNfQ0JDXzI1NiIsInR5cCI6IkpXVCIsImtpZCI6ImY1ZjA0Y2Y2LWQ3YzctMDBhOC03ODE0LTYwMWQzODEwNDRiIn0.eyJleHAiOjE2MTM2NDc4MzksImlhdCI6MTYxMzY0NDIzOSwianRpIjoiODJhMDU1NTktODdhNy04NDkyLTdhMTQtZGU4ZWY4OTBhNzFmIiwiaXNzIjoiaHR0cHM6XC9cL2FwaS10ZXN0LmxwYi5sdiIsImF1ZCI6Imh0dHBzOlwvXC9hcGktdGVzdC5scGIubHYiLCJzdWIiOiI0OWFjZjM5Yi0wZmY0LTRjMDEtOGRjOS1kODZmOWQ4NWI5ZDkiLCJhY3QiOiJVUERBVEVfUEFTU1dPUkQifQ.bDA+lKPGhUoSxBwobHOdAscWt4L4sL13L8tsDavL/hw) [RVNfQ0JDXzI1NiIsInR5cCI6IkpXVCIsImtpZCI6ImY1ZjA0Y2Y2LWQ3YzctMDBhOC03O](https://api-test.lpb.lv/public/password/update?key=eyJhbGciOiJBRVNfQ0JDXzI1NiIsInR5cCI6IkpXVCIsImtpZCI6ImY1ZjA0Y2Y2LWQ3YzctMDBhOC03ODE0LTYwMWQzODEwNDRiIn0.eyJleHAiOjE2MTM2NDc4MzksImlhdCI6MTYxMzY0NDIzOSwianRpIjoiODJhMDU1NTktODdhNy04NDkyLTdhMTQtZGU4ZWY4OTBhNzFmIiwiaXNzIjoiaHR0cHM6XC9cL2FwaS10ZXN0LmxwYi5sdiIsImF1ZCI6Imh0dHBzOlwvXC9hcGktdGVzdC5scGIubHYiLCJzdWIiOiI0OWFjZjM5Yi0wZmY0LTRjMDEtOGRjOS1kODZmOWQ4NWI5ZDkiLCJhY3QiOiJVUERBVEVfUEFTU1dPUkQifQ.bDA+lKPGhUoSxBwobHOdAscWt4L4sL13L8tsDavL/hw) [DE0LTYwMWQzODEwNDRiIn0.eyJleHAiOjE2MTM2NDc4MzksImlhdCI6MTYxMzY0NDIz](https://api-test.lpb.lv/public/password/update?key=eyJhbGciOiJBRVNfQ0JDXzI1NiIsInR5cCI6IkpXVCIsImtpZCI6ImY1ZjA0Y2Y2LWQ3YzctMDBhOC03ODE0LTYwMWQzODEwNDRiIn0.eyJleHAiOjE2MTM2NDc4MzksImlhdCI6MTYxMzY0NDIzOSwianRpIjoiODJhMDU1NTktODdhNy04NDkyLTdhMTQtZGU4ZWY4OTBhNzFmIiwiaXNzIjoiaHR0cHM6XC9cL2FwaS10ZXN0LmxwYi5sdiIsImF1ZCI6Imh0dHBzOlwvXC9hcGktdGVzdC5scGIubHYiLCJzdWIiOiI0OWFjZjM5Yi0wZmY0LTRjMDEtOGRjOS1kODZmOWQ4NWI5ZDkiLCJhY3QiOiJVUERBVEVfUEFTU1dPUkQifQ.bDA+lKPGhUoSxBwobHOdAscWt4L4sL13L8tsDavL/hw) [OSwianRpIjoiODJhMDU1NTktODdhNy04NDkyLTdhMTQtZGU4ZWY4OTBhNzFmIiwiaX](https://api-test.lpb.lv/public/password/update?key=eyJhbGciOiJBRVNfQ0JDXzI1NiIsInR5cCI6IkpXVCIsImtpZCI6ImY1ZjA0Y2Y2LWQ3YzctMDBhOC03ODE0LTYwMWQzODEwNDRiIn0.eyJleHAiOjE2MTM2NDc4MzksImlhdCI6MTYxMzY0NDIzOSwianRpIjoiODJhMDU1NTktODdhNy04NDkyLTdhMTQtZGU4ZWY4OTBhNzFmIiwiaXNzIjoiaHR0cHM6XC9cL2FwaS10ZXN0LmxwYi5sdiIsImF1ZCI6Imh0dHBzOlwvXC9hcGktdGVzdC5scGIubHYiLCJzdWIiOiI0OWFjZjM5Yi0wZmY0LTRjMDEtOGRjOS1kODZmOWQ4NWI5ZDkiLCJhY3QiOiJVUERBVEVfUEFTU1dPUkQifQ.bDA+lKPGhUoSxBwobHOdAscWt4L4sL13L8tsDavL/hw) [NzIjoiaHR0cHM6XC9cL2FwaS10ZXN0LmxwYi5sdiIsImF1ZCI6Imh0dHBzOlwvXC9hcGkt](https://api-test.lpb.lv/public/password/update?key=eyJhbGciOiJBRVNfQ0JDXzI1NiIsInR5cCI6IkpXVCIsImtpZCI6ImY1ZjA0Y2Y2LWQ3YzctMDBhOC03ODE0LTYwMWQzODEwNDRiIn0.eyJleHAiOjE2MTM2NDc4MzksImlhdCI6MTYxMzY0NDIzOSwianRpIjoiODJhMDU1NTktODdhNy04NDkyLTdhMTQtZGU4ZWY4OTBhNzFmIiwiaXNzIjoiaHR0cHM6XC9cL2FwaS10ZXN0LmxwYi5sdiIsImF1ZCI6Imh0dHBzOlwvXC9hcGktdGVzdC5scGIubHYiLCJzdWIiOiI0OWFjZjM5Yi0wZmY0LTRjMDEtOGRjOS1kODZmOWQ4NWI5ZDkiLCJhY3QiOiJVUERBVEVfUEFTU1dPUkQifQ.bDA+lKPGhUoSxBwobHOdAscWt4L4sL13L8tsDavL/hw) [dGVzdC5scGIubHYiLCJzdWIiOiI0OWFjZjM5Yi0wZmY0LTRjMDEtOGRjOS1kODZmOWQ](https://api-test.lpb.lv/public/password/update?key=eyJhbGciOiJBRVNfQ0JDXzI1NiIsInR5cCI6IkpXVCIsImtpZCI6ImY1ZjA0Y2Y2LWQ3YzctMDBhOC03ODE0LTYwMWQzODEwNDRiIn0.eyJleHAiOjE2MTM2NDc4MzksImlhdCI6MTYxMzY0NDIzOSwianRpIjoiODJhMDU1NTktODdhNy04NDkyLTdhMTQtZGU4ZWY4OTBhNzFmIiwiaXNzIjoiaHR0cHM6XC9cL2FwaS10ZXN0LmxwYi5sdiIsImF1ZCI6Imh0dHBzOlwvXC9hcGktdGVzdC5scGIubHYiLCJzdWIiOiI0OWFjZjM5Yi0wZmY0LTRjMDEtOGRjOS1kODZmOWQ4NWI5ZDkiLCJhY3QiOiJVUERBVEVfUEFTU1dPUkQifQ.bDA+lKPGhUoSxBwobHOdAscWt4L4sL13L8tsDavL/hw) [4NWI5ZDkiLCJhY3QiOiJVUERBVEVfUEFTU1dPUkQifQ.bDA+lKPGhUoSxBwobHOdAsc](https://api-test.lpb.lv/public/password/update?key=eyJhbGciOiJBRVNfQ0JDXzI1NiIsInR5cCI6IkpXVCIsImtpZCI6ImY1ZjA0Y2Y2LWQ3YzctMDBhOC03ODE0LTYwMWQzODEwNDRiIn0.eyJleHAiOjE2MTM2NDc4MzksImlhdCI6MTYxMzY0NDIzOSwianRpIjoiODJhMDU1NTktODdhNy04NDkyLTdhMTQtZGU4ZWY4OTBhNzFmIiwiaXNzIjoiaHR0cHM6XC9cL2FwaS10ZXN0LmxwYi5sdiIsImF1ZCI6Imh0dHBzOlwvXC9hcGktdGVzdC5scGIubHYiLCJzdWIiOiI0OWFjZjM5Yi0wZmY0LTRjMDEtOGRjOS1kODZmOWQ4NWI5ZDkiLCJhY3QiOiJVUERBVEVfUEFTU1dPUkQifQ.bDA+lKPGhUoSxBwobHOdAscWt4L4sL13L8tsDavL/hw) [Wt4L4sL13L8tsDavL/hw](https://api-test.lpb.lv/public/password/update?key=eyJhbGciOiJBRVNfQ0JDXzI1NiIsInR5cCI6IkpXVCIsImtpZCI6ImY1ZjA0Y2Y2LWQ3YzctMDBhOC03ODE0LTYwMWQzODEwNDRiIn0.eyJleHAiOjE2MTM2NDc4MzksImlhdCI6MTYxMzY0NDIzOSwianRpIjoiODJhMDU1NTktODdhNy04NDkyLTdhMTQtZGU4ZWY4OTBhNzFmIiwiaXNzIjoiaHR0cHM6XC9cL2FwaS10ZXN0LmxwYi5sdiIsImF1ZCI6Imh0dHBzOlwvXC9hcGktdGVzdC5scGIubHYiLCJzdWIiOiI0OWFjZjM5Yi0wZmY0LTRjMDEtOGRjOS1kODZmOWQ4NWI5ZDkiLCJhY3QiOiJVUERBVEVfUEFTU1dPUkQifQ.bDA+lKPGhUoSxBwobHOdAscWt4L4sL13L8tsDavL/hw). Ja domēns "**api-test.lpb.lv**" nav pieejams, lūdzam aizvietot domēna nosaukumu ar IP adresi 92.63.94.59.

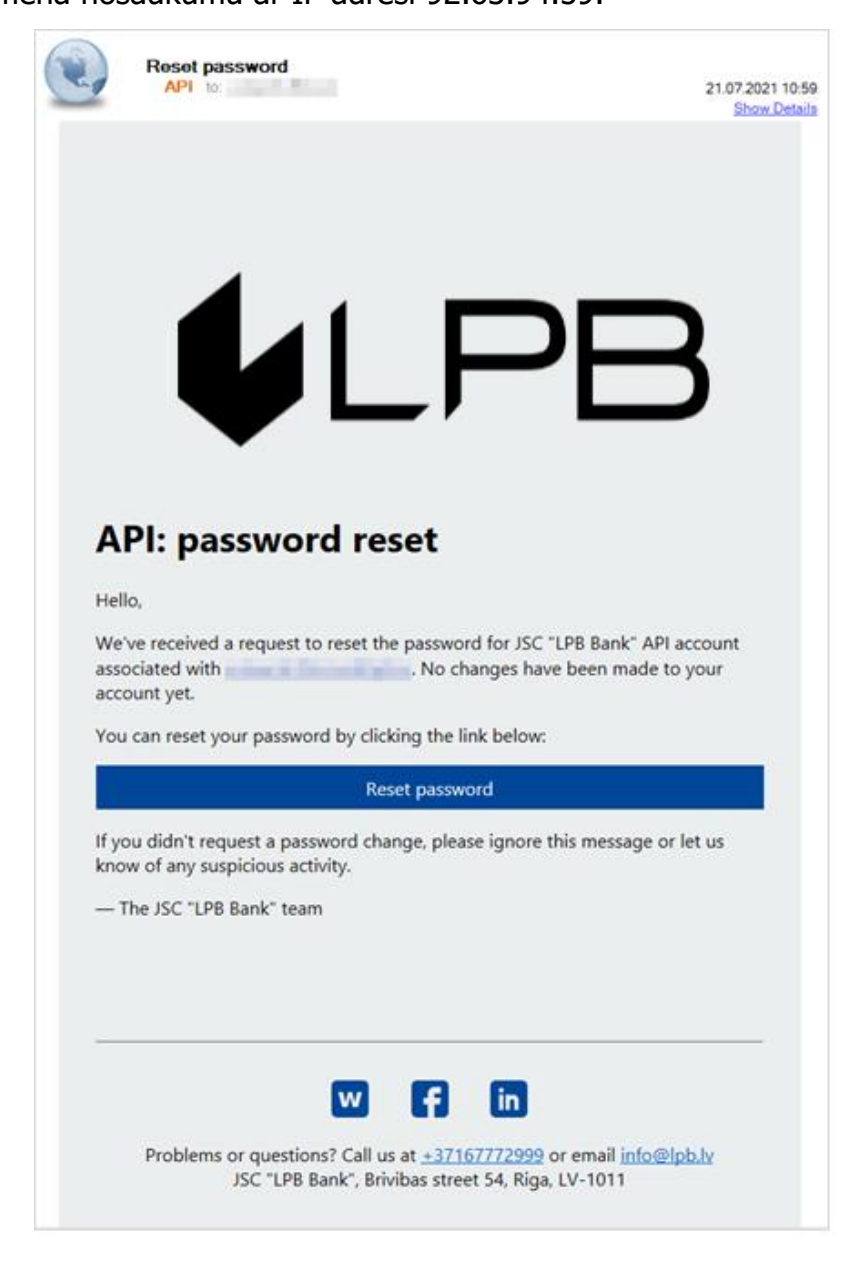

#### **3. solis**

Atverot vēstulē atsūtīto saiti, jūs nokļūsiet uz paroles atjaunošanas lappusi. Ievadiet savu jauno paroli un atkārtojiet to attiecīgajā apstiprinājuma laukā. Pēc pogas "Submit" nospiešanas uz ekrāna tiek attēlots ziņojums ar tekstu "Success", kas apliecina veiksmīgu paroles nomaiņu. Neveiksmes gadījumā uz ekrāna tiek attēlots ziņojums "Fail" un kļūdas iespējamais apraksts.

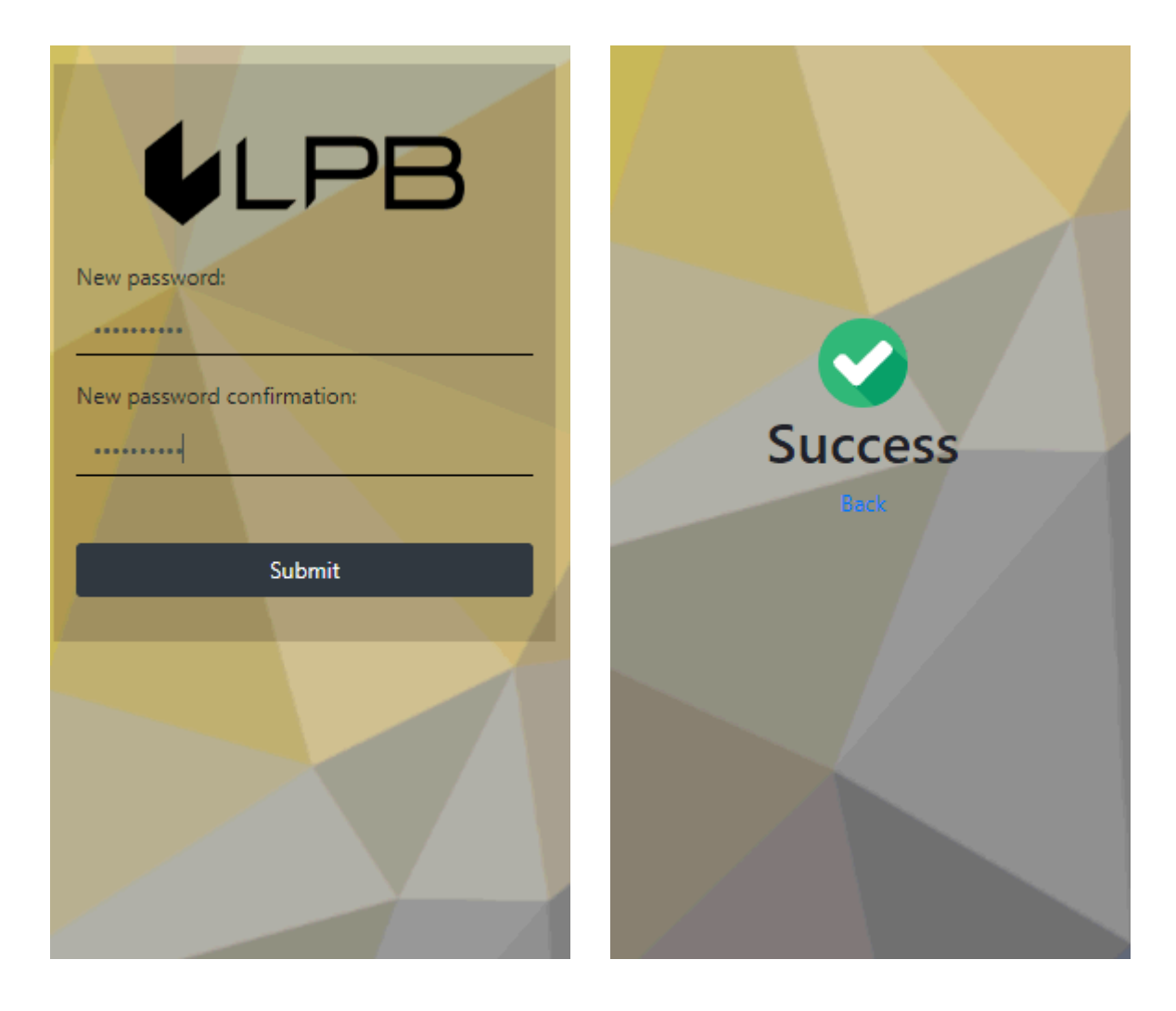